Dla firmy zajmującej się poradami kulinarnymi wykonaj aplikację internetową, zawierającą elementy HTML, CSS i JavaScript oraz elementy graficzne.

Stronę internetową zbuduj przy wykorzystaniu edytora zaznaczającego składnię.

Z platformy Moodle pobierz plik "ziola.jpg".

Wyniki swojej pracy zapisz w folderze z Twoim nazwiskiem i imieniem.

# **Grafika**

**1) Wykonaj favicon o wymiarach 16x16 pikseli, zbliżony**  do rys1. Plik zapisz jako "favicon.png". Czynność **udokumentuj za pomocą zrzutu ekranowego tak, aby widoczny był sposób tworzenia ikony. Zrzut powinien być czytelny i wykonany bez skalowania i kadrowania, a także z widocznym paskiem zadań i godziną wykonania.**  Zapisz go pod nazwą "zrzut1" w formacie JPEG.

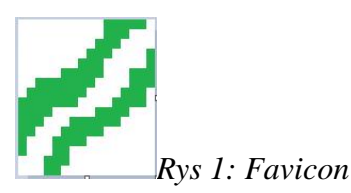

**2) Przeskaluj obraz "ziola.jpg" tak, aby wysokość obrazu wynosiła 120px. Czynność udokumentuj za pomocą zrzutu ekranowego tak, aby była widoczna nazwa funkcji, która została użyta do skalowania. Zrzut powinien być czytelny i wykonany bez skalowania i kadrowania, a także z widocznym paskiem zadań i godziną wykonania. Zapisz go pod nazwą "***zrzut2"* **w formacie JPEG.**

**Oba pliki dołącz do pracy.**

## **Witryna internetowa:**

#### **Cechy witryny wspólne dla wszystkich stron:**

- Witryna składa się z trzech podstron: *index.html*, *przelicznik.html* i *tabela.html.*
- Zastosowany właściwy standard kodowania polskich znaków.
- Tytuł strony, widoczny na karcie przeglądarki: "Porady kulinarne".
- Favicon widoczny na karcie przeglądarki przed tytułem strony, prawidłowo połączony z kodem strony.
- Arkusz stylów w pliku o nazwie style*.css*, prawidłowo połączony z kodem strony.
- Podział strony na bloki: pięć bloków menu, blok lewy, blok prawy i stopka, zrealizowane za pomocą znaczników sekcji, zgodnie z rys.2.
- Zawartość menu: pięć bloków, z których każdy zrealizowany za pomocą znaczników sekcji (nie tabeli), zawierające:
	- Przeskalowany obraz "ziola.jpg" zapełniający cały blok. Odpowiednie ustawienie wartości atrybutów obrazka należy zamieścić w pliku css.
	- Odnośnik O NAS prowadzący do strony *index.html*
	- Odnośnik PRZELICZNIK prowadzący do strony *przelicznik.html*
	- Odnośnik TABELA prowadzący do strony *tabela.html*
	- Odnośnik LINKI wskazujący na stronę *http://zdrowienatalerzu.pl/.html* Strona powinna otworzyć się w osobnej karcie przeglądarki

• zawartość panelu prawego: nagłówek stopnia 4 z tekstem wyrównanym do prawej strony: " Aktualny czas:" , dalej lista wypunktowana, której elementami są wyniki działania skryptu nr 1, wyświetlone w formacie: godzina: xx;

minuta: yy;

sekunda: zz;

Punktorem listy jest obrazek "favicon.png", ustawiony w

pozycji: "wewnątrz".

- Zawartość stopki: tekst paragrafu "Autor strony:", dalej wstawione Twoje imię i nazwisko.
- Zawartość bloku lewego: różna dla każdej z podstron, patrz niżej.

## **Dodatkowe cechy stron dla panelu lewego:**

#### **Zawartość bloku lewego dla strony** *index.html***: (rys 2)**

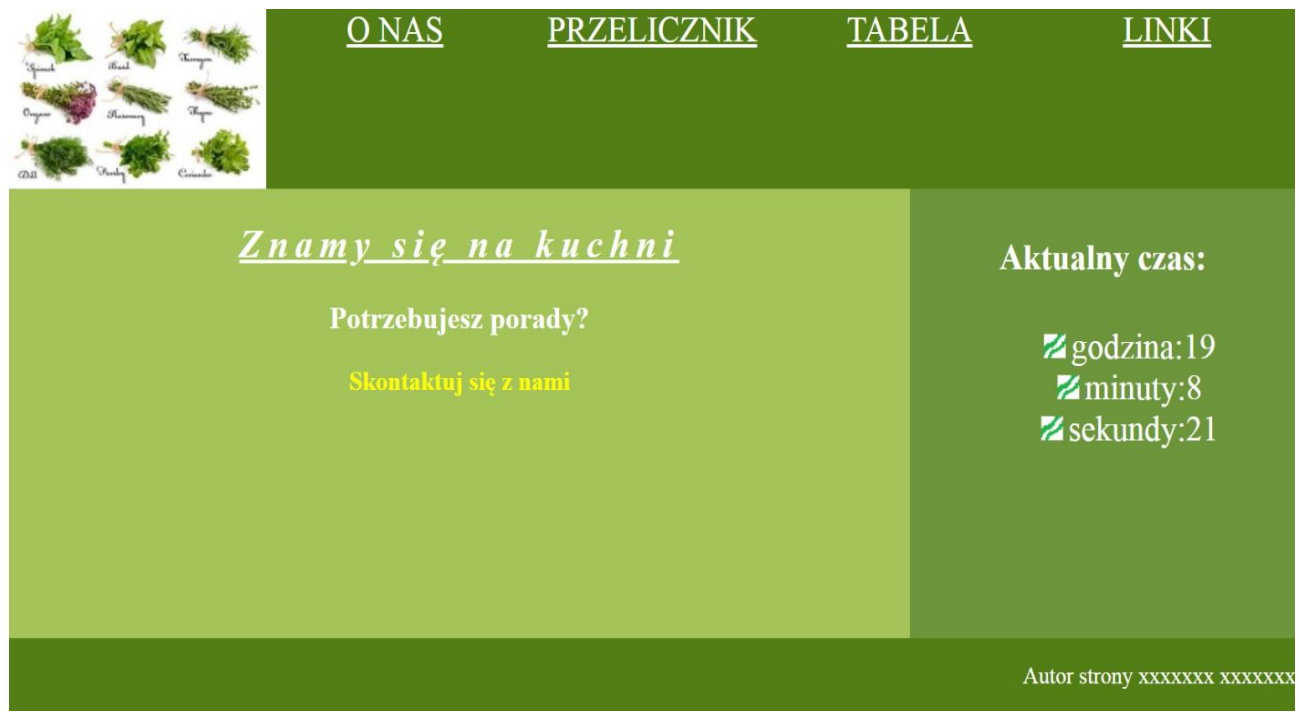

*Rys 2: strona index.html*

Nagłówek drugiego stopnia o treści "Znamy się na kuchni", tekst podkreślony, **pochylony,odstęp między literami:5px, następnie nagłówek trzeciego stopnia o**  treści "Potrzebujesz porady?", poniżej link o treści "Skontaktuj się z nami", który jest odnośnikiem do adresu mailowego ["porady@gmail.com"](mailto:porady@gmail.com). Link nie zawiera podkreślenia, zapisany jest czcionką pogrubioną w kolorze żółtym.

**Zawartość bloku lewego dla strony przelicznik***.html***: (rys 3)**

• Nagłówek trzeciego stopnia o treści "Przelicznik wag", następnie formularz z **elementami jak na rysunku rys3. Domyślne wartości ustawione w kodzie HTML: cukier i łyżka odpowiednich elementów formularza są domyślnie zaznaczone, lista jest domyślnie rozwinięta.** 

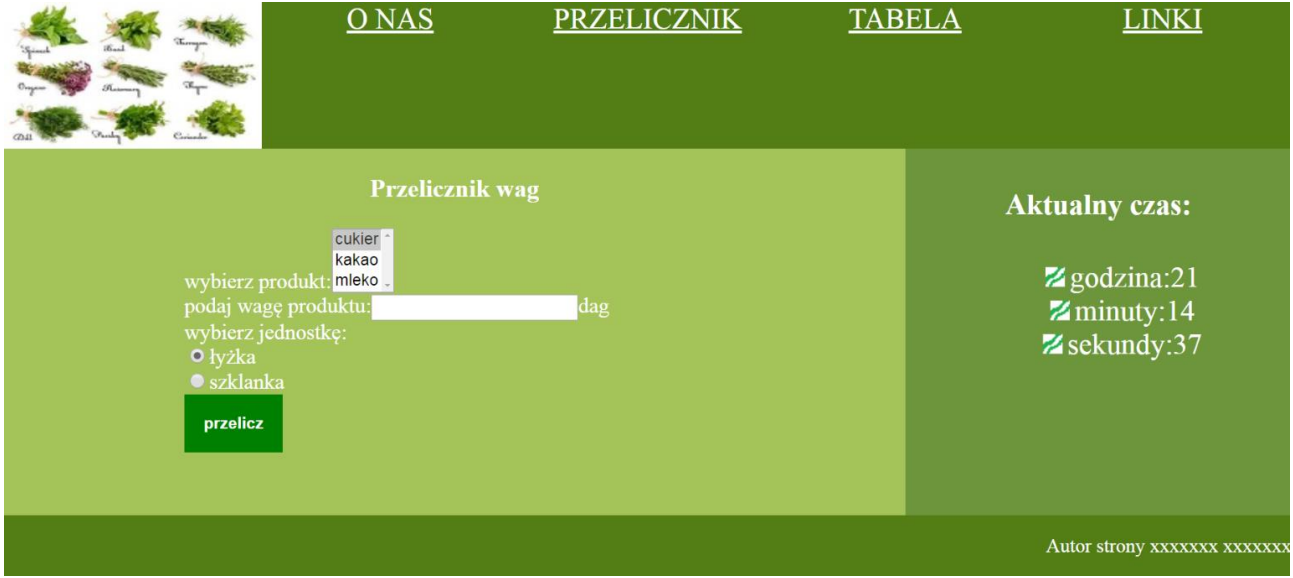

*Rys 3: Strona przelicznik.html*

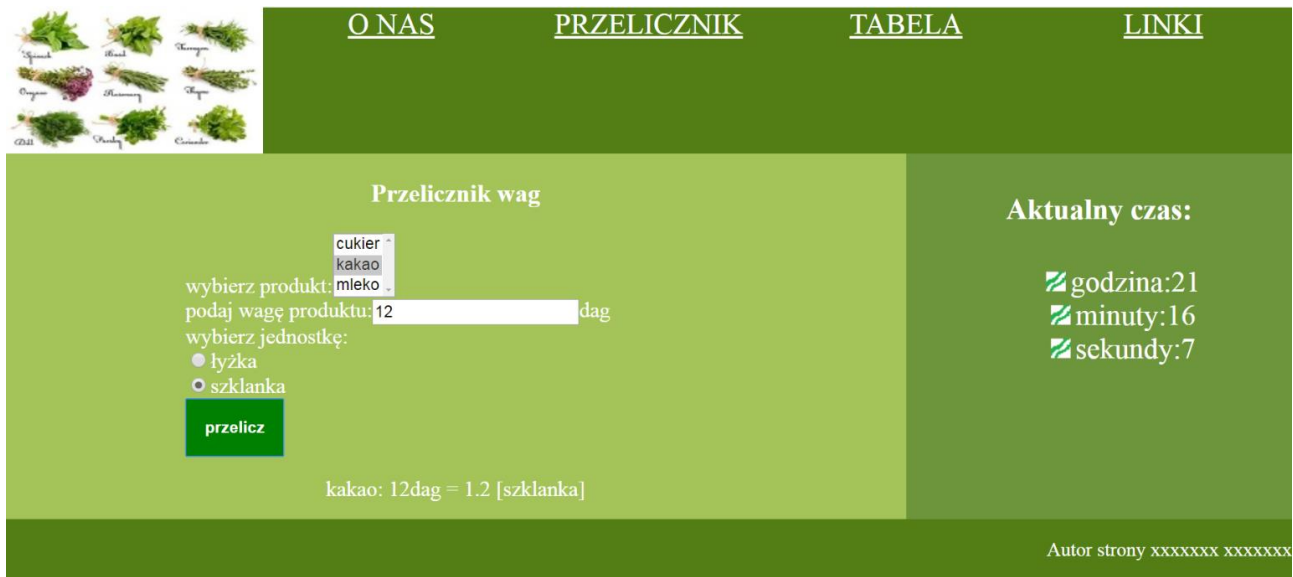

*Rys 4: Strona przelicznik.html po wpisaniu wagi i wybraniu produktu i nowej jednostki*

|                                                                                                    | O NAS                                                          | <b>PRZELICZNIK</b> | <b>TABELA</b> | <b>LINKI</b>                                                                                            |
|----------------------------------------------------------------------------------------------------|----------------------------------------------------------------|--------------------|---------------|----------------------------------------------------------------------------------------------------|
| wybierz produkt: mleko<br>podaj wagę produktu:<br>wybierz jednostkę:<br><b>O</b> łyżka<br>· szklanka<br>przelicz | <b>Przelicznik</b> wag<br>cukier<br>kakao<br>musisz podać dane | dag                |               | <b>Aktualny czas:</b><br>$\mathbb{Z}$ godzina:21<br>$\mathbb{Z}$ minuty:18<br>$\mathbb{Z}$ sekundy: $0$ |
|                                                                                                    |                                                                |                    |               | Autor strony xxxxxxx xxxxxxx                                                                            |

*Rys 5: Strona przelicznik.html po kliknięciu "przelicz" bez podania wartości w polu input*

• **Przycisk "przelicz" uruchamia skrytp nr 2, stworzony w języku JavaScript. Skrypt pobiera od użytkownika nazwę produktu, wagę produktu oraz jednostkę (łyżka lub szklanka), na którą będzie przeliczona wprowadzona waga produktu. Sposób przeliczania wag przedstawiony jest w poniższej tabeli:**

## *Tabela 1: Przelicznik wag*

• **Jeżeli użytkownik nie wprowadzi danych do pola tekstowego, natomiast kliknie na guzik "przelicz", to, poniżej formularza, w akapicie, pojawi się tekst w kolorze czerwonym: "musisz podać dane" (rys. 5). Jeżeli użytkownik wpisze dane, które nie są liczbami, w akapicie**  pojawi się tekst w kolorze czerwonym: "musisz podać liczbę". Jeżeli użytkownik wprowadzi liczbę niedodatnią, pojawi się komunikat w kolorze czerwonym: "musisz podać liczbę **dodatnią". W każdym innym przypadku zostanie przeliczona waga i pojawi się w białym kolorze komunikat z wynikiem obliczeń tak, jak na rys 4.**

## **Zawartość bloku lewego dla strony tabela***.html***: (rys 6)**

Zawartość tabeli zgodna z tabelą 1. *przelicznik wag.*

| $\alpha$<br>$\sigma$ | O NAS     | <b>PRZELICZNIK</b> | <b>TABELA</b> | <b>LINKI</b>                          |
|----------------------|-----------|--------------------|---------------|---------------------------------------|
|                      |           |                    |               | <b>Aktualny czas:</b>                 |
| produkt              | łyżka     | szklanka           |               | Z godzina:22                          |
| cukier               | $1,5$ dag | $25$ dag           |               | $\mathbb{Z}$ minuty:7<br>Z sekundy:38 |
| kakao                | $0,6$ dag | 10dag              |               |                                       |
| mleko                | 1,5dag    | $25$ dag           |               |                                       |
|                      |           |                    |               |                                       |
|                      |           |                    |               | Autor strony xxxxxxx xxxxxx           |

*Rys 6: Strona tabela.html*

# **Styl CSS witryny:**

**Dodatkowe informacje o formatowaniu elementów w pliku style.css, które nie zostały omówione wcześniej. Formatowanie dla:**

- **Pojedynczego bloku menu: kolor RGB tła (82, 126, 21), biały kolor czcionki, wyrównanie tekstu do środka, rozmiar tekstu 150%, szerokość 20%, wysokość 120 px.**
- **Bloku lewego: kolor RGB tła (164, 195, 89), wysokość 300 px, szerokość: 70%, wyrównanie tekstu do środka, rozmiar tekstu 110%, biały kolor czcionki**
- **odnosnika w panelu lewym dla strony index.html: bez podkreślenia, kolor żółty, czcionka pogrubiona**
- **nagłówka stopnia drugiego w panelu lewym dla strony index.html: podkreślony, tekst pochylony, odstęp między literami 5px;**
- **Przycisku ze stony przelicznik.html: zielony kolor tła, zielone obramowanie o szerokości 1px, biały kolor czcionki, tekst pogrubiony, wyrównanie tekstu do środka, marginesy wewnętrzne 15 px**
- **formularza ze strony przelicznik.html: margines lewy 20%, wyrównanie tekstu do środka**
- **akapitu pod formularzem na stronie przelicznik.html: czcionka pogrubiona, kolor tekstu-biały, gdy wprowadzono poprawne dane i kolor tekstu-czerwony , gdy wprowadzono błedne dane.**
- **Bloku lewego dla strony tabela.html: tabela o szerokości 70%, obramowanie tabeli/komórek tabeli- kreskowane o szerokości 2px i w kolorze #008000, tabela wyśrodkowana w poziomie, górny margines:10px. Pierwszy wiersz i pierwsza kolumna**

**tabeli:kolor tła: #008000, kolor czcionki-biały. Pozostałe komórki tabeli: obramowanie w kolorze #008000, kolor tekstu #008000; Po wskazaniu myszą wiersza tabeli -pojawia się cień dla każdej komórki wskazanego wiersza. Parametry cienia: przesuniecie w prawo i w dól o 1px, rozmysie 15px, kolor:biały**

- **bloku prawego: kolor RGB tła (109, 150,60), wysokość 300 px, szerokość: 30%, wyrównanie tekstu do środka, rozmiar tekstu 150%, biały kolor czcionki, lista**  wypunktowana, punktorem jest obrazek ustawiony w pozycji "wewnątrz"
- **Stopki: kolor RGB tła (82, 126, 21), wysokość 500 px, biały kolor czcionki, wyrównanie tekstu do prawej**
- **Odnośnika: biały kolor czcionki**
- **Niewymienione właściwości obiektów przybierają wartości domyślne.**

# **Skrypt w języku JavaScript**

Skrypt nr1. Skrypt wyświetla aktualną godzinę, minutę i sekundę (każdą wartość w kolejnym wierszu listy punktowanej) zgodnie z rys. 2. Wynik działania skryptu wyswietla się automatycznie po załadowaniu strony.

Skrypt nr 2. działa na stronie przelicznik.html. Użytkownik wpisuje wagę produktu w dekagramach,. Aplikacja zwraca ilość nowych jednostek (łyżek lub szklanek) w zalezności od wyboru w polu radio. Należy wykonać sprawdzenie poprawności danych zgodnie z wcześniejszym opisem.

## **Ocenie będą podlegać 4 rezultaty:**

- pliki graficzne
- witryna internetowa,
- styl CSS witryny internetowej,
- skrypty w języku Java Script